# **Làm thế nào để mua bán EBTCTRADE an toàn, nhanh chóng?**

Trong bài viết dưới đây, chúng tôi xin chia sẻ cách **mua bán EBTCTRADE** trên sàn Muabanusdt.io. Hãy theo dõi ngay nhé!

## **Hướng dẫn mua bán USDT BEP20 trên sàn Muabanusdt.io**

## **Cách mua USDT BEP20 EBTCTRADE**

**Bước 1**: Truy cập vào đường link <https://muabanusdt.io/>. Sau đó nhấn vào "tôi muốn Mua" ở cột tỷ giá vừa cập nhật, sau đó chọn đồng USDT trong danh sách các loại coin mà sàn hỗ trợ mua bán.

**Bước 2**: Người dùng điền đầy đủ và chính xác thông tin vào phiếu đặt mua USDT bao gồm:

- Giao thức cần chọn BSC [BNB Smart Chain (BEP20)]. Bạn bắt bắt buộc chọn giao thức để nhận được USDT bạn muốn đầu tư.
- Số lượng cần mua
- Nhập địa chỉ ví EBTCTRADE của bạn. Trước đó, bạn cần vào sàn EBTCTRADE để sao chép địa chỉ ví
- Số điện thoại của bạn
- Email: có thể để trống thông tin này, tuy nhiên, ban nên điền để lấy hóa đơn xác nhận mua từ sàn Muabanusdt.io

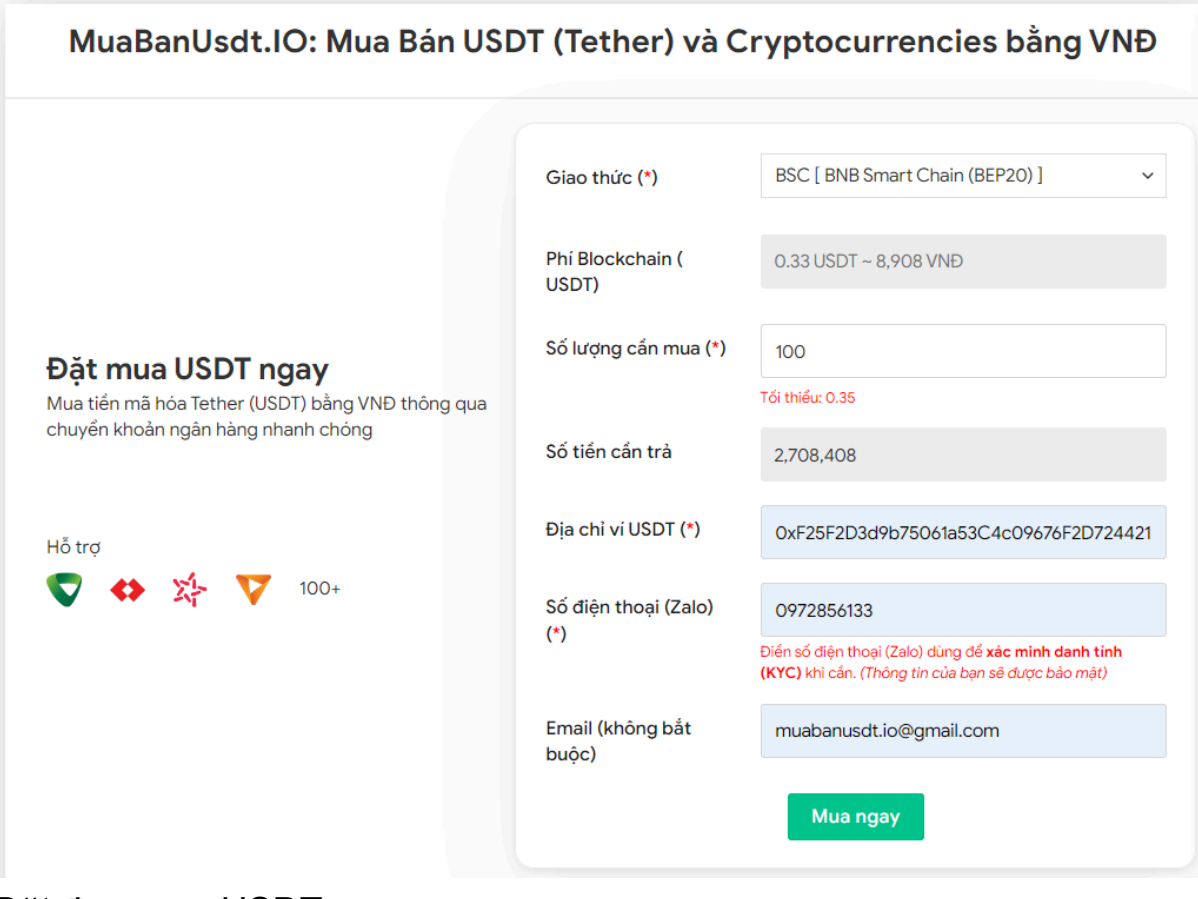

Đặt đơn mua USDT

**Bước 3:** Nhấn **MUA NGAY**. Hệ thống sẽ điều hướng đến hóa đơn xác nhận mua USDT. Nhiệm vụ của bạn lúc này là đọc kỹ nội dung trên hóa đơn. Hóa đơn này có tất cả hướng dẫn chi tiết giúp người dùng nắm được cách thanh toán. Tiếp theo, bạn chuyển tiền đến số tài khoản sàn cung cấp, kèm nội dung chuyển khoản.

#### Hóa đơn xác nhận mua USDT

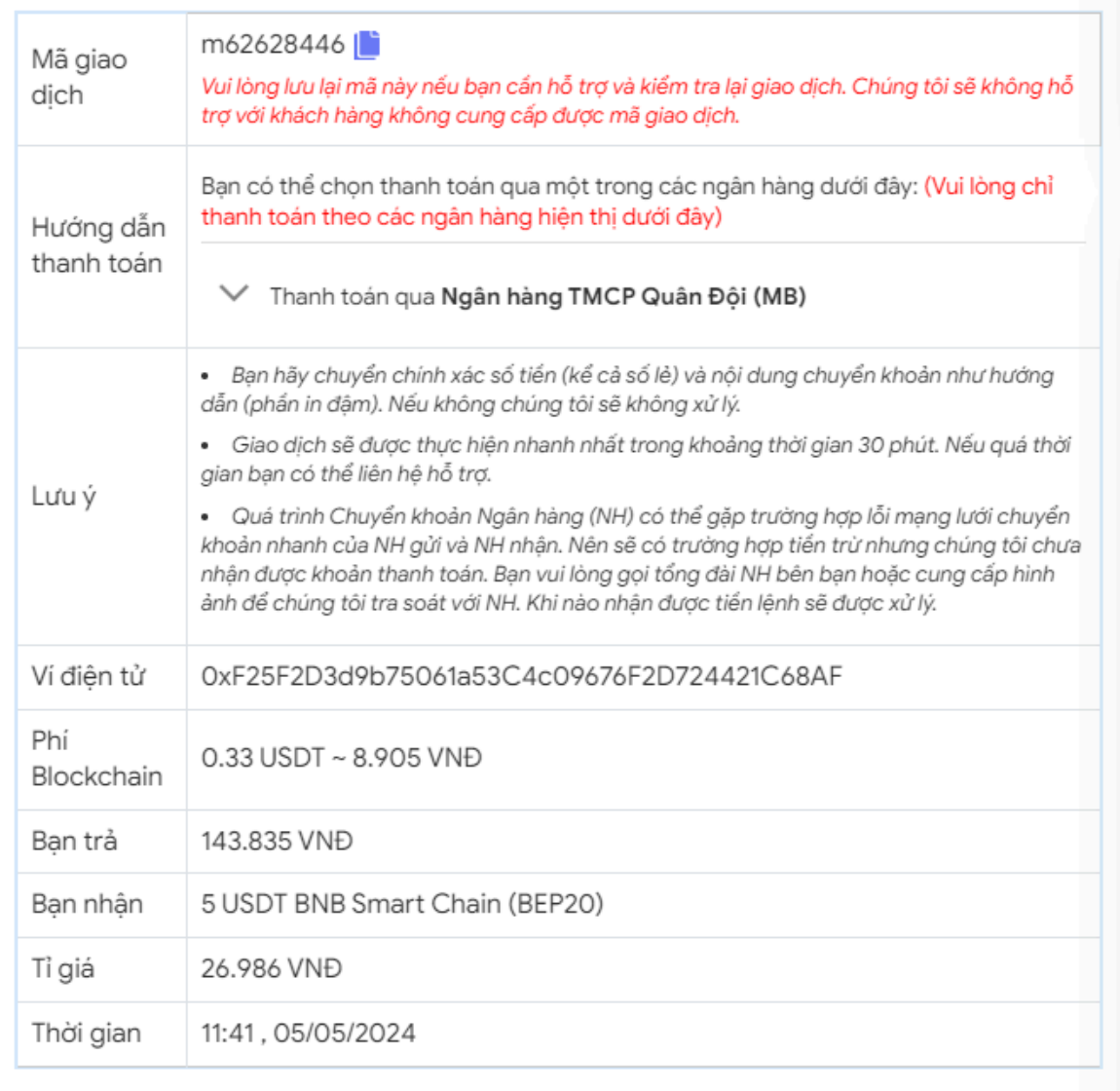

#### Hóa đơn xác nhận mua USDT

**Bước 4**: Sau khi bạn chuyển khoản thành công, hệ thống sẽ khớp lệnh và chuyển USDT BEP20 đến địa chỉ ví EBTCTRADE của bạn trong vòng 5 đến 15 phút. Nếu sau 30 phút bạn vẫn chưa nhận được USDT, vui lòng báo mã giao dịch cho bộ phận chăm sóc khách hàng để được hỗ trợ.

## **Cách bán USDT BEP20 EBTCTRADE**

**Bước 1**: Click vào đường link [https://muabanusdt.io/,](https://muabanusdt.io/) sau đó bấm vào "tôi muốn BÁN" ở cột tỷ giá vừa cập nhật và chọn đồng USDT.

**Bước 2**: Bạn cung cấp đầy đủ thông tin vào phiếu đặt bán USDT như bên dưới:

- Giao thức cần chọn BSC [BNB Smart Chain (BEP20)]
- Số lượng cần bán
- Thông tin ngân hàng, số tài khoản và tên chủ tài khoản.
- Số điện thoại của bạn
- Email: Thông tin này có thể bỏ trống. Tuy nhiên bạn nên điền để nhận hóa đơn xác nhận bán từ sàn Muabanusdt.io

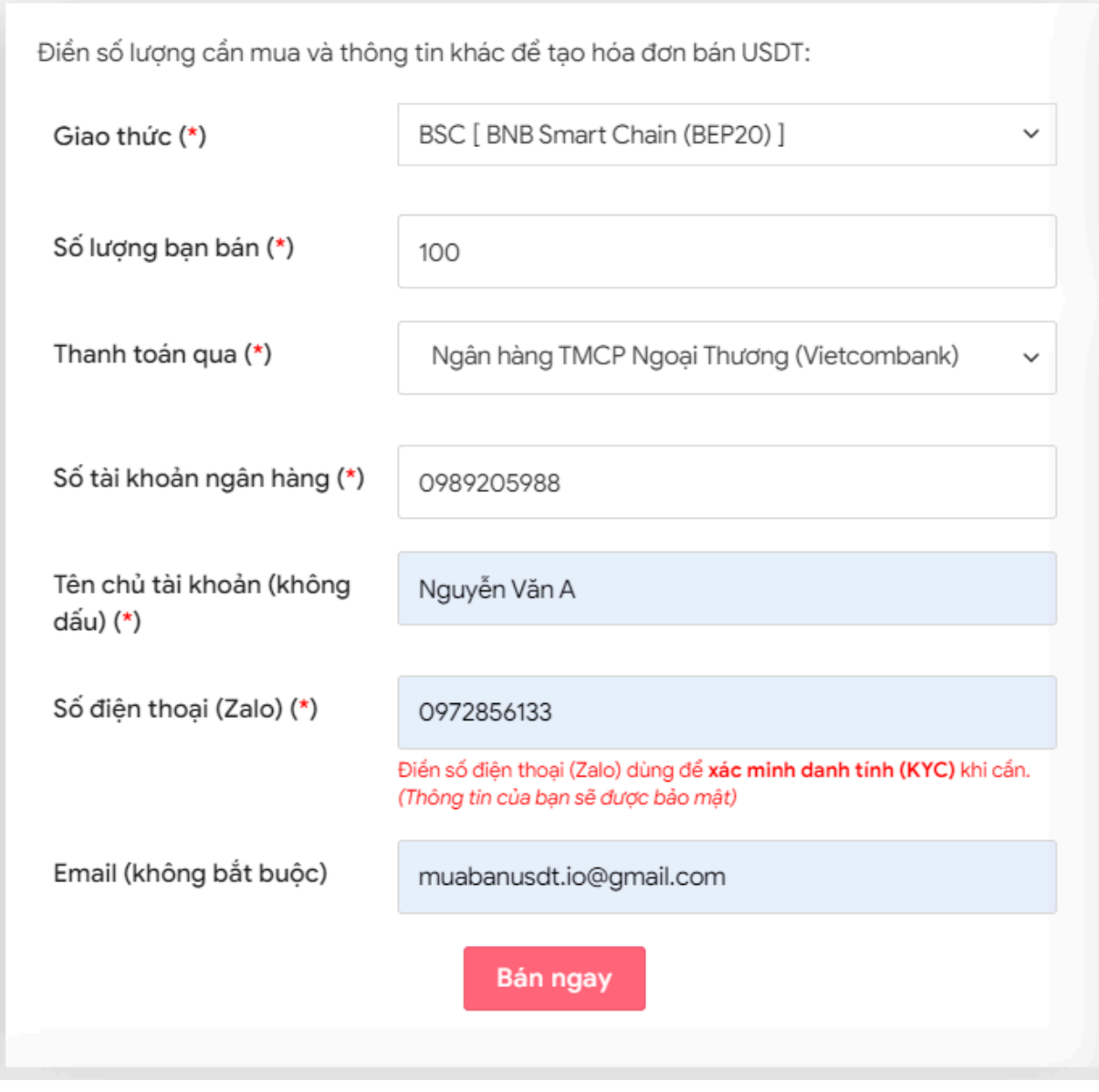

Đặt đơn bán USDT

**Bước 3:** Nhấn **BÁN NGAY**. Tiếp theo, bạn sẽ nhìn thấy sàn Muabanusdt.io hiển thị hóa đơn xác nhân bán USDT. Ban hãy đọc kỹ hóa đơn này và vào sàn EBTCTRADE chuyển USDT BEP20 đến địa chỉ ví của sàn Muabanusdt.io.

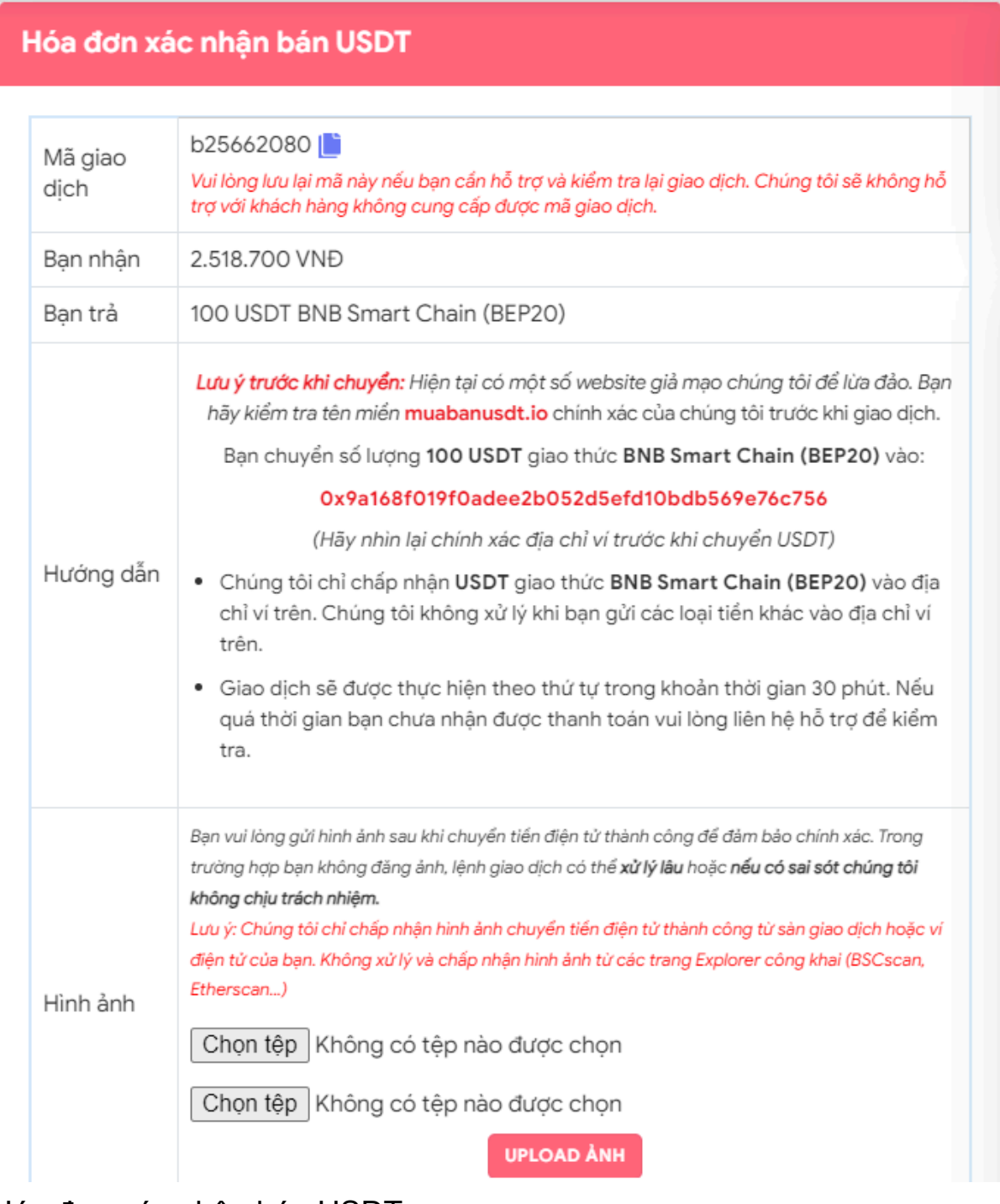

Hóa đơn xác nhận bán USDT

Hóa đơn xác nhân bán USDT Sau khi ban chuyển thành công USDT đến sàn Muabanusdt, hệ thống sẽ khớp lệnh và chuyển tiền thanh toán đến địa chỉ ví của bạn trong thời gian 5 đến 15 phút.

## **Câu hỏi thường gặp**

### **Việc mua bán USDT trên sàn Muabanusdt.io có mất nhiều thời gian không?**

Việc giao dịch trên sàn Muabanusdt.io rất dễ dàng với những thao tác đơn giản. Để tốc độ mua bán USDT diễn ra nhanh hơn, người dùng cần điền ngay thông tin vào phiếu đặt mua hoặc bán trên nền tảng này. Tiếp theo, hãy tiến hành thanh toán hoặc chuyển USDT đến địa chỉ ví của sàn. Bạn sẽ nhân được USDT hoặc tiền thanh toán trong thời gian 5 đến 15 phút.

### **Sàn Muabanusdt.io được nhiều nhà đầu tư tin tưởng không?**

Sàn Muabanusdt.io đã trải qua hơn ba năm phát triển, cho đến nay đã trở thành địa chỉ giao dịch tin cậy của đông đảo các nhà đầu tư tại Việt Nam. Theo thống kê, sàn có đến hàng nghìn lượt truy cập với giao dịch suôn sẻ mỗi ngày.

# **Lời kết**

Chúng tôi vừa đưa ra hướng dẫn chi tiết cách **mua bán EBTCTRADE** an toàn, đơn giản trên sàn Muabanusdt.io. Bạn hãy đọc kỹ nội dung trên để nắm được cách giao dịch chuẩn trên nền tảng này nhé!